# ΠΑΝΕΠΙΣΤΗΜΙΟ ΘΕΣΣΑΛΙΑΣ ΤΜΗΜΑ ΜΗΧΑΝΙΚΩΝ ΧΩΡΟΤΑΞΙΑΣ ΠΟΛΕΟΔΟΜΙΑΣ ΚΑΙ ΠΕΡΙΦΕΡΕΙΑΚΗΣ ΑΝΑΠΤΥΞΗΣ Ατμοσφαιρική διόρθωση με το λογισμικό Grass Gis

### Ι. Φαρασλής

### ΕΔΙΠ ΤΜΧΠΠΑ

#### 1.Εισαγωγή

Οι δορυφορικές εικόνες καταγράφουν το ποσό της ηλεκτρομαγνητικής ακτινοβολίας που ανακλάται στην επιφάνεια της γης. Αυτού του είδους οι δέκτες ονομάζονται παθητικοί. Υπάρχουν όμως και οι ενεργητικοί δείκτες που εκπέμπουν ακτινοβολία και καταγράφουν την επιστροφή, όπως είναι οι δορυφόροι RADAR. Ανεξάρτητα από τον τύπο του δέκτη, τα ατμοσφαιρικά στρώματα που παρεμβάλουν μεταξύ δορυφόρου και της επιφάνειας της γης, αλλοιώνουν σε ένα μικρό ή μεγάλο βαθμό τη λήψη. Στην ουσία για κάθε καταγραφή σήματος υπάρχουν 2 τιμές: η τιμή της ανάκλασης από την επιφάνεια της γης και η διαθλώμενη τιμή από τα στρώματα της ατμόσφαιρας.

Η επίδραση αυτή εξαρτάται από τις ατμοσφαιρικές συνθήκες τη στιγμή της λήψης. Έτσι λοιπόν είναι απαραίτητη κάποιας μορφής διόρθωσης η οποία θεωρητικά θα έπρεπε να εφαρμόζεται σε κάθε ψηφίδα της εικόνας ξεχωριστά. Στην πράξη, η διόρθωση που γίνεται αφορά όλο το κανάλι ή μέρος του ανάλογα με την κάλυψη που θέλουμε να μελετήσουμε. Τα τελευταία χρόνια έχουν αναπτυχθεί πλήθος αλγορίθμων με σκοπό την ατμοσφαιρική διόρθωση, χωρίς να δίνουν πάντα τα επιθυμητά αποτελέσματα. Οι μέθοδοι που αναπτύχθηκαν βασίζονται σε ατμοσφαιρικά μοντέλακώδικες μεταφοράς της ακτινοβολίας (radiative transfer models). Τέτοια ατμοσφαιρικά μοντέλα που βασίζονται σε κώδικες μεταφοράς της ακτινοβολία είναι το "MODTRAN 4+" , το "Second Simulation of the Satellite Signal in the Solar Spectrum – 6S" κ.α.

#### 2.Ατμοσφαιρική διόρθωση

H ατμοσφαιρική διόρθωση με το Grass διεξάγεται σε 2 στάδια:

Αρχικά εκτελείται η εντολή "*i.landsat.toar*" η οποία χρησιμοποιείται για το μετασχηματισμό των ψηφιακών τιμών (DNs values) της δορυφορικής εικόνας σε ακτινοβολία στην κορυφή της ατμόσφαιρας(Top-Of-Atmosphere radiance) ή ανακλαστικότητα (Top-Of-Atmosphere reflectance). Προαιρετικά, μπορεί να χρησιμοποιηθεί για τον υπολογισμό της ακτινοβολίας ή αντανάκλασης σε επιφάνεια με ατμοσφαιρική διόρθωση(Μέθοδος DOS).

Συνήθως, απαιτούνται στοιχεία όπως η ημερομηνία παραγωγής, η ημερομηνία λήψης και η ηλιακή ανύψωση (sun elevation). Τα παραπάνω δεδομένα μπορούν να διαβαστούν από αρχείο μεταδεδομένων (.met ή MLT.txt). Η μετατροπή των ψηφιακών τιμών σε ακτινοβολίες ή ανακλάσεις είναι αναγκαία έτσι ώστε να μπορούν να γίνουν υπολογισμοί με δορυφορικές εικόνες ή να συγκριθούν οι τιμές μεταξύ των διαφόρων αισθητήρων.

Επιπλέον, εναλλακτικός τρόπος για την μετατροπή των DNs σε ακτινοβολία είναι με την εντολή "*r.mapcalc*". Με την εντολή αυτή, είναι δυνατή η εκτέλεση αριθμητικών εκφράσεων σε δεδομένα raster. Η εξίσωση που χρησιμοποιείται για τη μετατροπή των ψηφιακών τιμών της εικόνας σε ακτινοβολία στην κορυφή της ατμόσφαιρας είναι η ακόλουθη:

 $L\lambda$  = ((LMAX $\lambda$  - LMIN $\lambda$ )/(QCALMAX-QCALMIN)) \* (QCAL-QCALMIN) + LMINλ

Όπου

Lλ: η φαινομενική ακτινοβολία, όπως καταγράφεται από τον αισθητήρα,

LMAXλ: η φασματική ακτινοβολία που κλιμακώνεται στο QCALMAX σε watts/ (meter squared  $*$  ster  $*$  µm),

LMINλ: η φασματική ακτινοβολία που κλιμακώνεται στο QCALMIN σε watts/ (meter squared  $*$  ster  $*$  µm),

QCALMAX: η μέγιστη βαθμονομημένη τιμή pixel (που αντιστοιχεί σε LMAXλ) σε DN=255,

QCALMIN: η ελάχιστη βαθμονομημένη τιμή pixel (που αντιστοιχεί σε LMINλ) σε  $DN=1$ .

Τα LMAXλ, LMINλ είναι οι ακτινοβολίες που σχετίζονται με την ελάχιστη και μέγιστη ψηφιακή τιμή (DN value) και αναφέρονται στο αρχείο μεταδεδομένων κάθε εικόνας. Σημειώνεται ότι η ελάχιστη ψηφιακή τιμή (QCALMIN) είναι 1 για εικόνες του δορυφόρου Landsat ETM+ και η μέγιστη ψηφιακή τιμή (QCALMAX) είναι 255. Το QCAL είναι η ψηφιακή τιμή (DN value) για κάθε ξεχωριστό εικονοστοιχείο (pixel) της εικόνας.

Η μετατροπή των τιμών ακτινοβολίας σε τιμές ανάκλασης μπορεί να γίνει εκτελώντας την εντολή "*i.atcorr*". Η μετατροπή σε αντανακλάσεις επιχειρεί να αξιολογήσει και να αφαιρέσει τις ατμοσφαιρικές επιδράσεις, μια διαδικασία γνωστή ως ατμοσφαιρική διόρθωση. Η ατμοσφαιρική διόρθωση γίνεται εφαρμόζοντας τον αλγόριθμο 6S (Second Simulation of Satellite Signal in the Solar Spectrum), ορίζοντας πληροφορίες σχετικές με τη σύσταση της ατμόσφαιρας και τον τύπο των σωματιδίων της στιγμής λήψης της εικόνας.

#### Παράμετροι που πρέπει να οριστούν για τον αλγόριθμο 6S:

#### Γεωμετρικές συνθήκες (*geometrical conditions*)

Στα πλαίσια προσδιορισμού των γεωμετρικών συνθηκών της δορυφορικής εικόνας εισάγεται ο κατάλληλος κωδικός με βάση τον αισθητήρα καθώς και πληροφορίες όπως ο μήνας, η μέρα και η ώρα λήψης, το γεωγραφικό μήκος και πλάτος κ.λ.π.(Πίνακας 1)

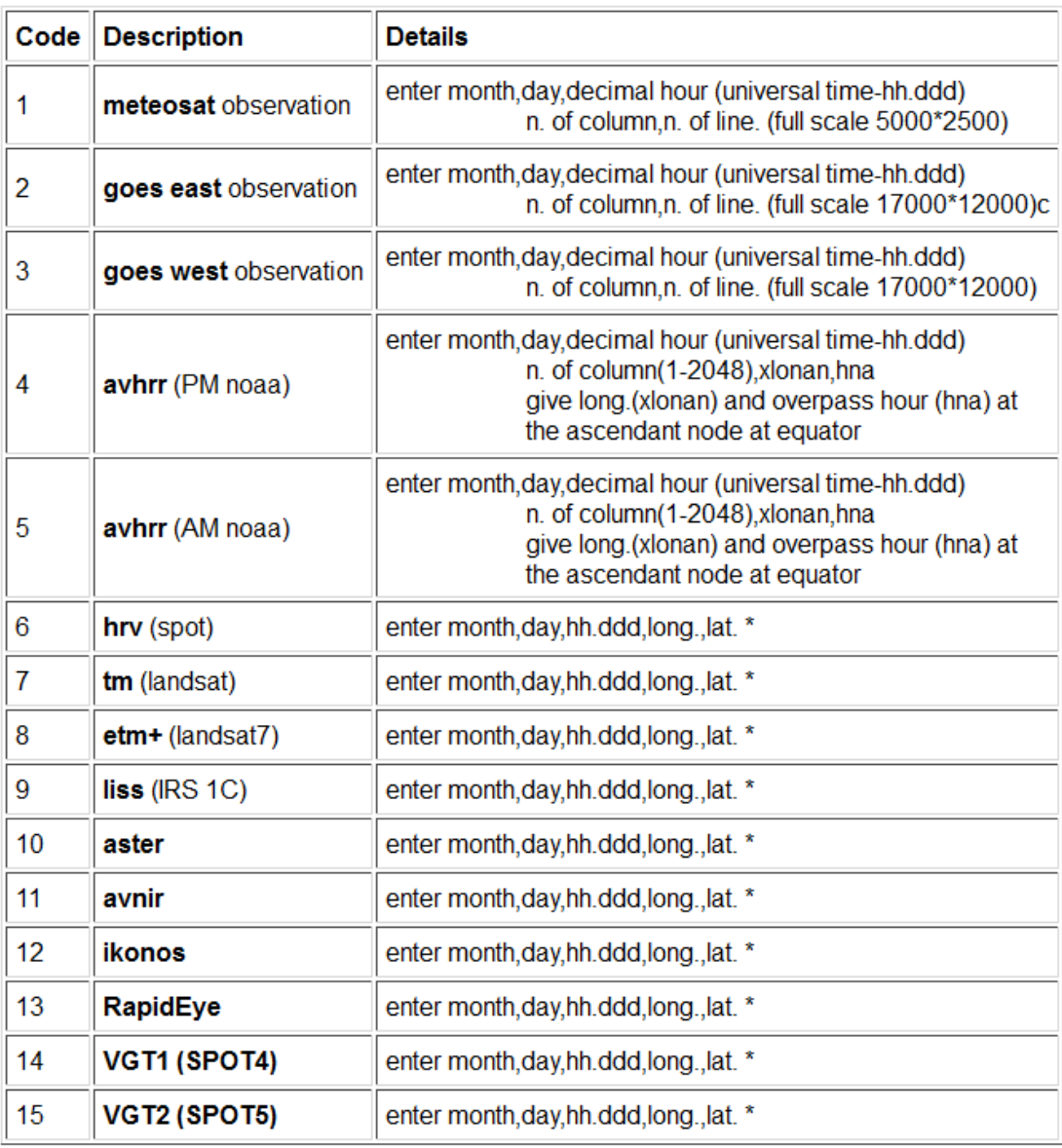

#### Πίνακας 1: Γεωμετρικές συνθήκες

(*Πηγή: GRASS GIS 7.0.0beta2*)

Σημειώνεται ότι για τους δορυφόρους HRV, TM, ETM+, LISS, ASTER το γεωγραφικό μήκος και πλάτος είναι οι συντεταγμένες στο κέντρο της εικόνας. Το πλάτος πρέπει να είναι >0 για το βόρειο ημισφαίριο και <0 για το νότιο. Το μήκος πρέπει να >0 για το ανατολικό ημισφαίριο και <0 για το δυτικό.

#### Ατμοσφαιρικό μοντέλο (*Atmospheric model* )

Ο χρήστης είναι δυνατό να επιλέξει ένα από τα 7 τυποποιημένα μοντέλα ή να καθορίσει ο ίδιος το ατμοσφαιρικό μοντέλο, ορίζοντας παραμέτρους όπως η πίεση και η θερμοκρασία της ατμόσφαιρας, το υψόμετρο, οι υδρατμοί και η πυκνότητα του όζοντος.(Πίνακας 2)

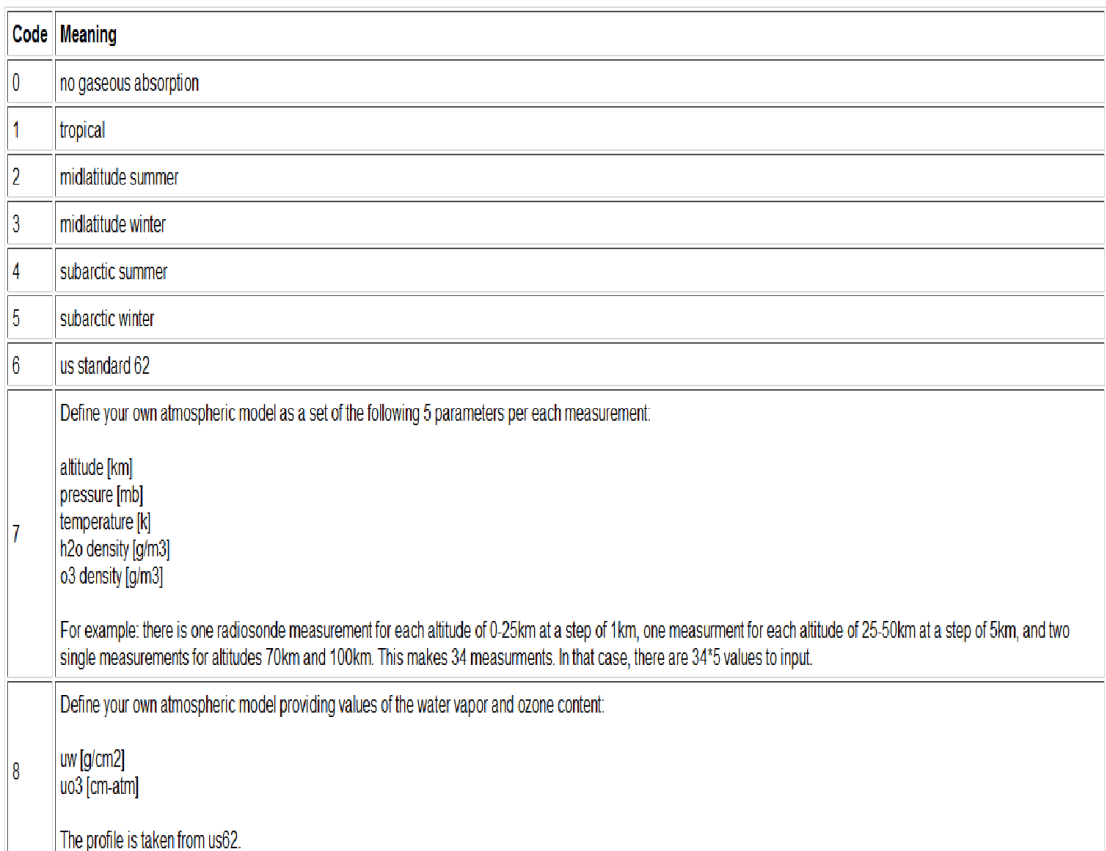

#### Πίνακας 2: Ατμοσφαιρικά μοντέλα του αλγόριθμου 6S

*(Πηγή: GRASS GIS 7.0.0beta2)*

### Μοντέλο αερολυμάτων (*Aerosols model)*

Το μοντέλο των αερολυμάτων θα πρέπει να περιγράφεται από την ποσότητα των διαφόρων τύπων των μορίων και των μεγεθών τους σε όλο το προφίλ. Στον αλγόριθμο

6S υπάρχουν 6 τυποποιημένα μοντέλα για να επιλέξει κανείς (Πίνακας 3), ενώ είναι δυνατό να οριστεί το μοντέλο με 3 άλλους τρόπους:

- Με την εισαγωγή των ποσοστών των συστατικών: τύπου σκόνης, υδατοδιαλυτά, ωκεάνια και αιθάλης
- Ορίζοντας συνάρτηση κατανομής μεγέθους (size distribution function)
- Εισάγοντας τις μετρήσεις από ηλιακό φωτόμετρο

| Code | <b>Meaning</b>                              | <b>Details</b>                                                                                                    |
|------|---------------------------------------------|----------------------------------------------------------------------------------------------------|
| 0    | no aerosols                                 |                                                                                                    |
| 1    | continental model                           |                                                                                                    |
| 2    | maritime model                              |                                                                                                    |
| 3    | urban model                                 |                                                                                                    |
| 4    | shettle model for background desert aerosol |                                                                                                    |
| 5    | biomass burning                             |                                                                                                    |
| 6    | stratospheric model                         |                                                                                                    |
| 7    | define your own model                       | Enter the volumic percentage of each component:<br>$c(1)$ = volumic % of dust-like<br>$c(2)$ = volumic % of water-soluble<br>$c(3)$ = volumic % of oceanic<br>$c(4)$ = volumic % of soot<br>All values between 0 and 1.                                                                                       |
| 8    | define your own model                       | Size distribution function: Multimodal Log Normal (up to 4 modes).                                                                                                    |
| 9    | define your own model                       | Size distribution function: Modified gamma.                                                                                                    |
| 10   | define your own model                       | Size distribution function: Junge Power-Law.                                                                                                    |
| 11   | define your own model                       | Sun-photometer measurements, 50 values max, entered as:<br>r and d V / d (logr)<br>where r is the radius [micron], V is the volume, $dV/d$ (logr) [cm3/cm2/micron].<br>Followed by:<br>nr and ni for each wavelength<br>where nr and ni are respectively the real and imaginary part of the refractive index. |

Πίνακας 3: Μοντέλα αερολυμάτων του αλγόριθμου 6S

*(Πηγή: GRASS GIS 7.0.0beta2)*

### Ορατότητα (*Visibility*)

Αν υπάρχει κάποια εκτίμηση για την ορατότητα, τότε η τιμή της εισάγεται κατευθείαν σε Km( το οπτικό πάχος του αεροζόλ θα υπολογιστεί από το τυποποιημένο μοντέλο αερολυμάτων). Σε περίπτωση που έχει εκτιμηθεί το οπτικό πάχος του αεροζόλ, τότε εισάγεται 0 για την ορατότητα και στην ακόλουθη γραμμή εισάγεται το οπτικό βάθος του αεροζόλ για 550nm.

Γενικά υψηλές τιμές του οπτικού πάχους των αεροζόλ, δηλώνουν υψηλή συγκέντρωση αυτών. Περισσότερα αέρια και σωματίδια στην ατμόσφαιρα, σκεδάζουν την ακτινοβολία πιο αποτελεσματικά, οδηγώντας σαν αποτέλεσμα σε χαμηλότερη ορατότητα.

Σύμφωνα με τη βιβλιογραφία το οπτικό πάχος των αερολυμάτων στα 550nm μπορεί να υπολογιστεί:

- Με βάση τα δεδομένα που μετρήθηκαν από επίγεια ηλιακά φωτόμετρα στο AERONET (Aerosol Robotic Network) και
- Με βάση τα δεδομένα του MODIS (MODIS Atmosphere Profile product)

Το οπτικό πάχος των αεροζόλ είναι ο βαθμός στον οποίο τα αεροζόλ εμποδίζουν την μετάδοση του φωτός με απορρόφηση ή σκέδαση.

Όσο μικρότερο είναι το μήκος κύματος τόσο μεγαλύτερο είναι το οπτικό πάχος (AOD).

### Ύψος του στόχου (*target altitude, xps*)

Η τιμή xps εκφράζει το ύψος του στόχου (π.χ. μέσο υψόμετρο) σε Km και δίνεται ως αρνητική τιμή. Το μέσο υψόμετρο (mean elevation) μπορεί να υπολογιστεί με την εντολή "*r.univar*" χρησιμοποιώντας το ψηφιακό μοντέλο εδάφους (DEM) της εικόνας. Όταν έχουμε xps ≥0, τότε αυτό σημαίνει ότι ο στόχος είναι στο επίπεδο της θάλασσας.

Πλατφόρμα του αισθητήρα (*sensor platform, xpp*)

Οι τιμές που μπορεί να πάρει η παράμετρος αυτή είναι οι εξής:

*xpp= -1000,* όταν ο αισθητήρας βρίσκεται πάνω στο δορυφόρο,

*xpp= 0,* όταν ο αισθητήρας βρίσκεται στο έδαφος,

*-100 < xpp < 0,* που αφορά το ύψος του αισθητήρα σε σχέση με το ύψος του στόχου, εκφρασμένο σε Km

### Το κανάλι καταγραφής του αισθητήρα (*sensor band*)

Το Grass παρέχει πίνακα με τους κωδικούς που αντιστοιχούν στα κανάλια καταγραφής κάθε αισθητήρα και ο χρήστης μπορεί να επιλέξει κατά περίπτωση.(Πίνακας 4)

### 3.Παράδειγμα ατμοσφαιρικής διόρθωσης δορυφορικής εικόνας Landsat TM

Στο κεφάλαιο αυτό πραγματοποιείται ατμοσφαιρική διόρθωση στο κανάλι 1, δορυφορικής εικόνας του θεματικού χαρτογράφου του Landsat 5. Η διαδικασία εκτελείται ξεχωριστά για καθένα από τα κανάλια 1-5 και 7 του Landsat TM.

#### Σχήμα 1: Το κανάλι 1 του Landsat TM

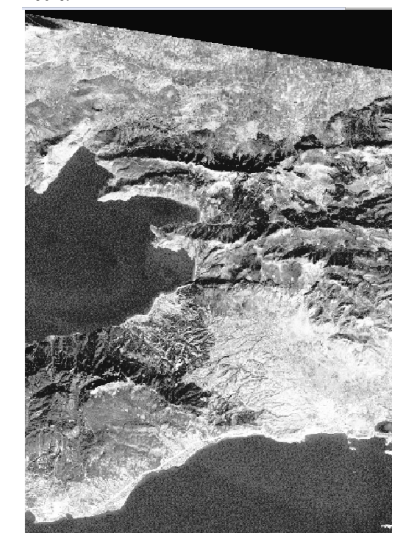

Αφού γίνει η εισαγωγή της δορυφορικής εικόνας στο λογισμικό Grass Gis 7, πραγματοποιείται το πρώτο στάδιο της διαδικασίας της ατμοσφαιρικής διόρθωσης, δηλαδή η μετατροπή των ψηφιακών τιμών σε ακτινοβολία στην κορυφή της ατμόσφαιρας. Έτσι λοιπόν εκτελείται η εντολή "r.mapcalc" και εισάγεται η εξίσωση που αναφέρθηκε στο προηγούμενο κεφάλαιο όπως φαίνεται παρακάτω (Σχήμα 2, 3).

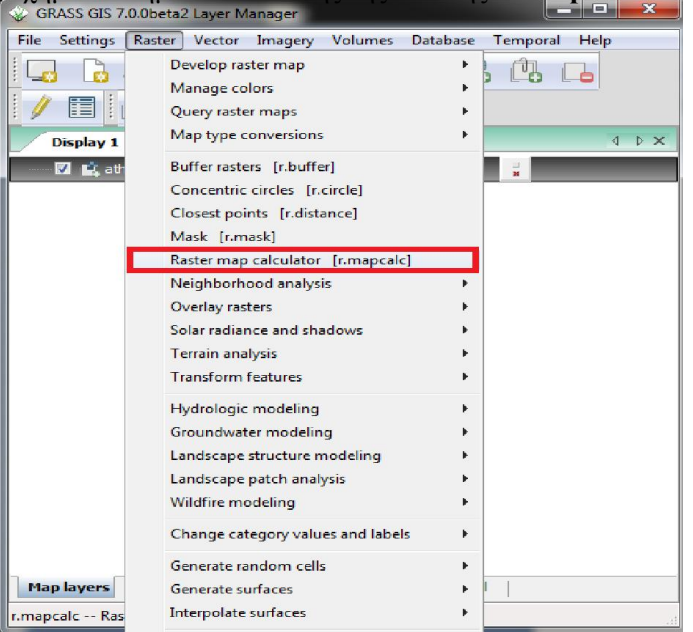

 $\Sigma$ χήμα 2: Βήματα εκτέλεσης της εντολής "r.mapcalc"<br>  $\triangle$  GRASS GIS 7.0.0beta2 Layer Manager

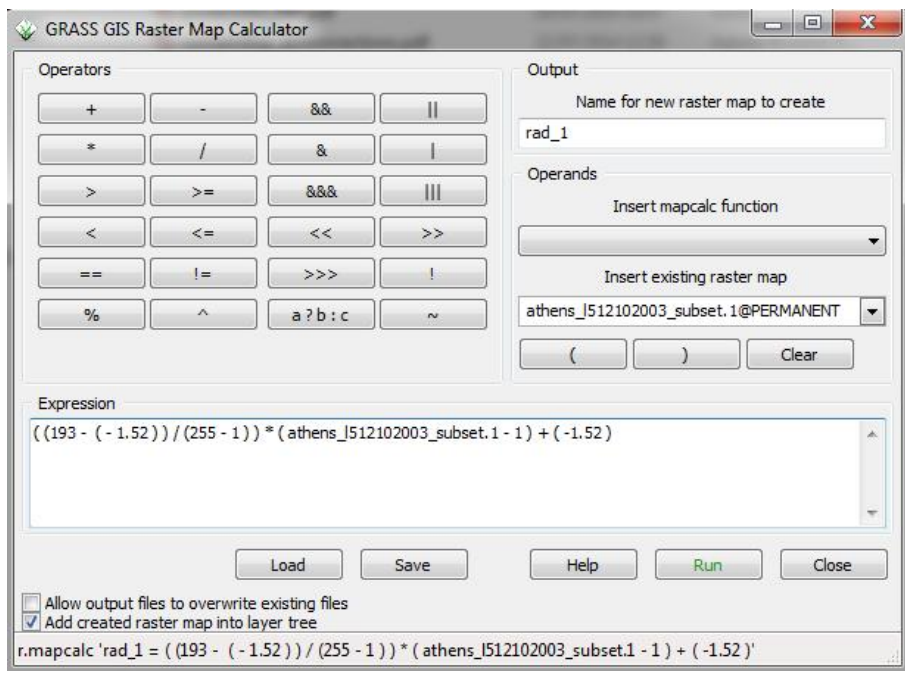

Σχήμα 3: Το παράθυρο που εμφανίζεται κατά την εκτέλεση της εντολής

Το raster αρχείο (rad\_1) που προκύπτει από την διαδικασία (Σχήμα 4) είναι σε τιμές ακτινοβολίας με μονάδα μέτρησης Watt/(m2\* ster \* μm).

 $L\lambda$  = ((LMAX $\lambda$  - LMIN $\lambda$ )/(QCALMAX-QCALMIN)) \* (QCAL-QCALMIN) + LMINλ

#### ΣΗΜΕΙΩΣΗ SOS!!!!:

Τα παραπάνω ισχύουν για Landsat ETM .

Για Landsat TM5 πρέπει να δούμε το αρχείο βαθμονόμησης LT5184032008420850\_WO.txt

Ανάλογα με την ημερομηνία της εικόνας έχουμε και διαφορετικές τιμές. Το  $OCALMIN = 0$ 

Π.χ για το κανάλι 1 έχουμε ραδιομετρικές τομές top of Atmosphere

L<sub>λ</sub>= gain\*DN + bias = 0.668706 x DN + (-1.52) ή  $L_{\lambda}$  = G<sub>rescale</sub> X Q<sub>cal</sub> + B<sub>rescale</sub> = 0.668707 X Q<sub>cal</sub> + (-1.52)

#### Μετατροπή σε Ανάκλαση από Ακτινοβολία

ΠΡΟΣΟΧΗ: Συνήθως το κάνουμε για υπολογισμό Θερμοκρασιών.

Έχουμε ανάγκη τη γωνία – αζιμούθιο ηλίου σε σχέση με το δορυφόρο.

Στη συνέχεια για να έχω από τιμές ακτινοβολίας - τιμές ανάκλασης (reflectance)ΤΟΑ πρέπει να χρησιμοποιήσουμε τον τύπο:

$$
R_{\text{TOA}}(\lambda) = \frac{\pi L_{\text{TOA}}(\lambda)}{E_{\text{o}}(\lambda)\cos(\theta)}
$$

$$
R_{\lambda} = \frac{\pi * L_{\lambda} * d^2}{E_{\text{sun},\lambda} * \sin(\theta_{\text{SE}})}
$$

 $\Theta$  = sun elevation angle

d is the earth-sun distance (in astronomical units)

 $E =$ solar spectral irradiance - mean solar exoatmospheric irradiances

 $L_{\text{TOA}}$  : spectral radiance (από το πρώτο βήμα)

#### Για περισσότερες πληροφορίες στο εγχειρίδιο της NASA :

http://landsathandbook.gsfc.nasa.gov/data\_prod/prog\_sect11\_3.html

Εναλλακτικός τρόπος μετατροπής των ψηφιακών τιμών της εικόνας σε τιμές ακτινοβολίας είναι με την εντολή "*i.landsat.toar*". Επιπλέον, η εντολή μπορεί να χρησιμοποιηθεί και για την μετατροπή των DNs της εικόνας σε τιμές ανακλαστικότητας στην κορυφή της ατμόσφαιρας (top-of-atmosphere reflectance) και θερμοκρασίας για το κανάλι 6 των ΤΜ και ΕΤΜ+.

#### ΑΤΜΟΣΦΑΙΡΙΚΗ ΔΙΟΡΘΩΣΗ

Στην συνέχεια εκτελούμε την εντολή "*i.atcorr*" προκειμένου να πραγματοποιηθεί η μετατροπή της ακτινοβολίας σε ατμοσφαιρικά διορθωμένες τιμές ανάκλασης. Κατά τη διαδικασία αυτή, αξιολογούνται και αφαιρούνται οι ατμοσφαιρικές επιδράσεις, αφού οριστούν πρώτα οι απαιτούμενες παράμετροι.

Όπως φαίνεται και στο Σχήμα 4, στην καρτέλα *Required* και στο πεδίο "*Name of input raster map"* εισάγουμε το raster αρχείο με τιμές ακτινοβολίας (rad\_1) που δημιουργήσαμε στο προηγούμενο βήμα. Στην συνέχεια, ζητείται να εισαχθούν οι απαραίτητες παράμετροι για τον αλγόριθμο 6S. Αυτό μπορεί να γίνει είτε εισάγοντας κάποιο έγγραφο κειμένου (.txt) με τις παραμέτρους είτε εισάγοντάς τις τιμές απευθείας στο πλαίσιο που δίνεται.

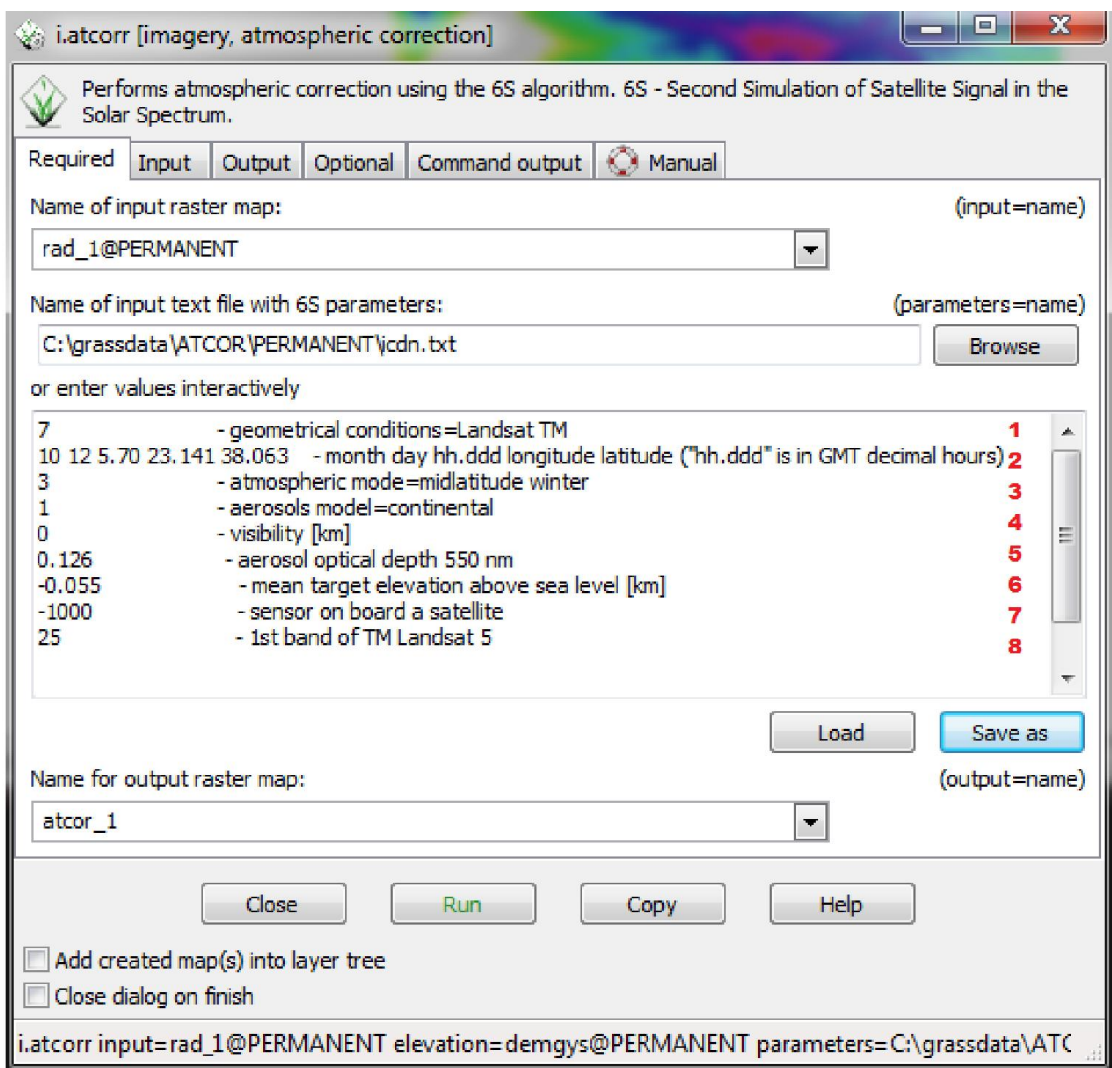

Σχήμα 4: Η καρτέλα *Required* του παραθύρου της εντολής "*i.atcorr*"

Οι τιμές που επιλέγονται για κάθε παράμετρο είναι οι εξής:

- 1. Δεδομένου ότι το σύστημα καταγραφής είναι ο θεματικός χαρτογράφος του Landsat, επιλέγεται η αντίστοιχη τιμή από τον Πίνακα 1 (7).
- 2. Στην γραμμή αυτή εισάγεται ο μήνας, η ημέρα και η ώρα λήψης της εικόνας, καθώς και το γεωγραφικό πλάτος και μήκος του κέντρου της εικόνας. Με βάση το αρχείο των μεταδεδομένων, η λήψη της εικόνας πραγματοποιήθηκε στις 12/10/2003, 08:42:58. Ωστόσο η ώρα πρέπει να μετασχηματιστεί σε δεκαδικές ώρες στο μέσο χρόνο Greenwich (GMT) και επομένως εισάγεται ως 5.70<sup>1</sup>. Το γεωγραφικό μήκος και πλάτος μπορούν να υπολογιστούν με την εξής εντολή

 <sup>1</sup> Για την περιοχή λήψης της εικόνας ισχύει GMT+3, και επομένως από 8:42 έχουμε 5:42. Τα 42 λεπτά αντιστοιχούν σε 0,7 ώρες (42/60). Άρα η ώρα γράφεται ως εξής: 5.70.

του Grass: "g.region -l". Όπως έχει προαναφερθεί το πλάτος πρέπει να είναι >0 για το βόρειο ημισφαίριο και το μήκος πρέπει να >0 για το ανατολικό ημισφαίριο. Έτσι λοιπόν και οι δύο τιμές εισάγονται θετικές.

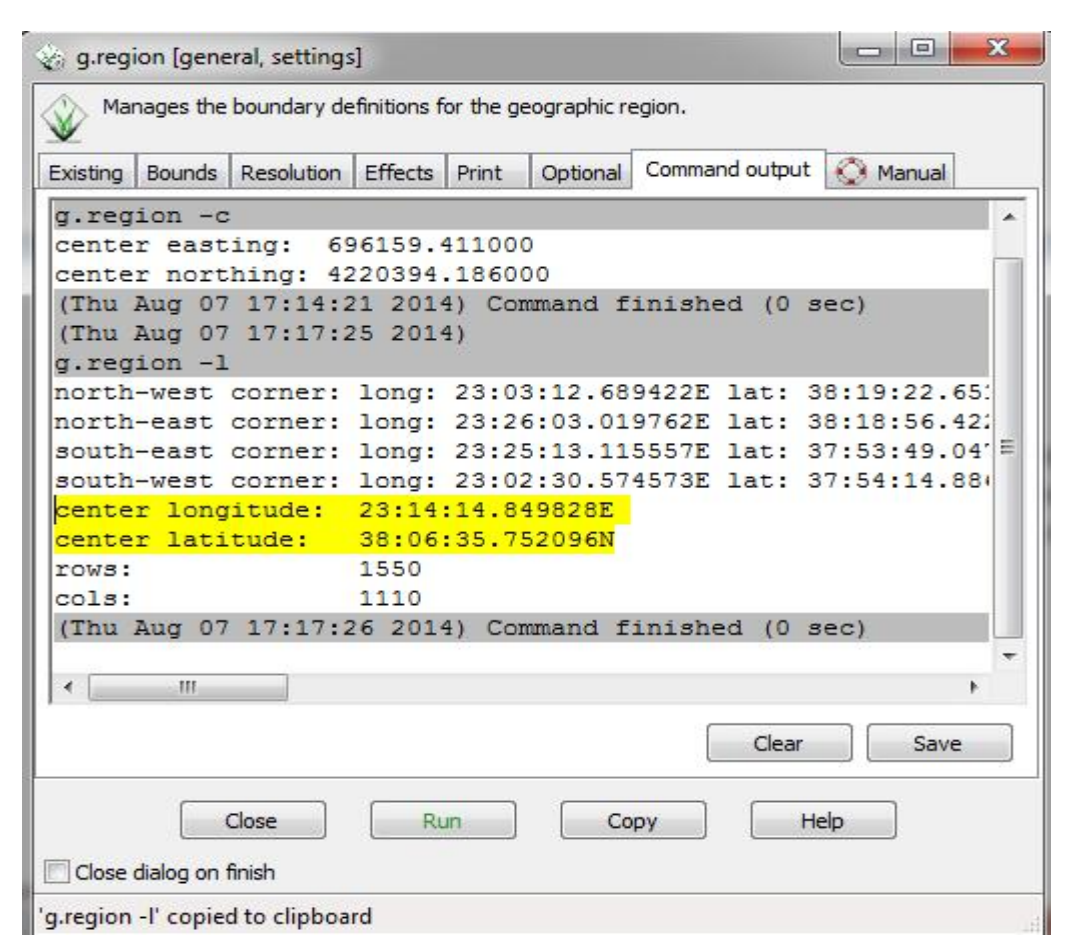

- 3. Το ατμοσφαιρικό μοντέλο ορίζεται το "midlatitude winter" που αντιστοιχεί στην τιμή 3 σύμφωνα με τον Πίνακα 2. Το ατμοσφαιρικό μοντέλο επιλέγεται με βάση με βάση το γεωγραφικό πλάτος και τη χρονική στιγμή λήψης της εικόνας.
- 4. Το μοντέλο των αερολυμάτων θεωρούμε ότι είναι ηπειρωτικό (continental) και έτσι αναγράφεται η τιμή με βάση τον Πίνακα 3.
- 5. Στην περίπτωση αυτή, έχει εκτιμηθεί το οπτικό πάχος του αεροζόλ και έτσι εισάγεται 0 για την ορατότητα και στην ακόλουθη γραμμή εισάγεται το οπτικό βάθος του αεροζόλ για 550nm. Το οπτικό πάχος των αεροζόλ υπολογίστηκε με βάση τα δεδομένα του AERONET (Aerosol Robotic Network) που μετρήθηκαν από επίγειο ηλιακό φωτόμετρο εγκατεστημένο στο Εθνικό Αστεροσκοπείο. Ο συγκεκριμένος σταθμός επιλέχθηκε καθώς είναι ο κοντινότερος στην περιοχή μελέτης.
- 6. Για να βρούμε το μέσο υψόμετρο εκτελούμε την εντολή "*r.univar*", όπου στην προκειμένη περίπτωση είναι 0,055 km. Η τιμή εισάγεται με αρνητικό πρόσημο.
- 7. Στην παράμετρο αυτή επιλέγεται η τιμή -1000, καθώς ο αισθητήρας βρίσκεται πάνω σε δορυφόρο.

8. Επιλέγεται η τιμή 25, σύμφωνα με τον Πίνακα 4, καθώς χρησιμοποιούμε κανάλι 1 του Landsat TM

Μετά τον προσδιορισμό των παραμέτρων αναγράφεται το όνομα του αρχείου που πρόκειται να δημιουργηθεί (στην προκειμένη περίπτωση "actor\_1"). Στην καρτέλα *Input* και στο πεδίο " *Name of input elevation raster map*" εισάγουμε το ψηφιακό μοντέλο εδάφους που αντιστοιχεί στην εικόνα (Σχήμα 5).

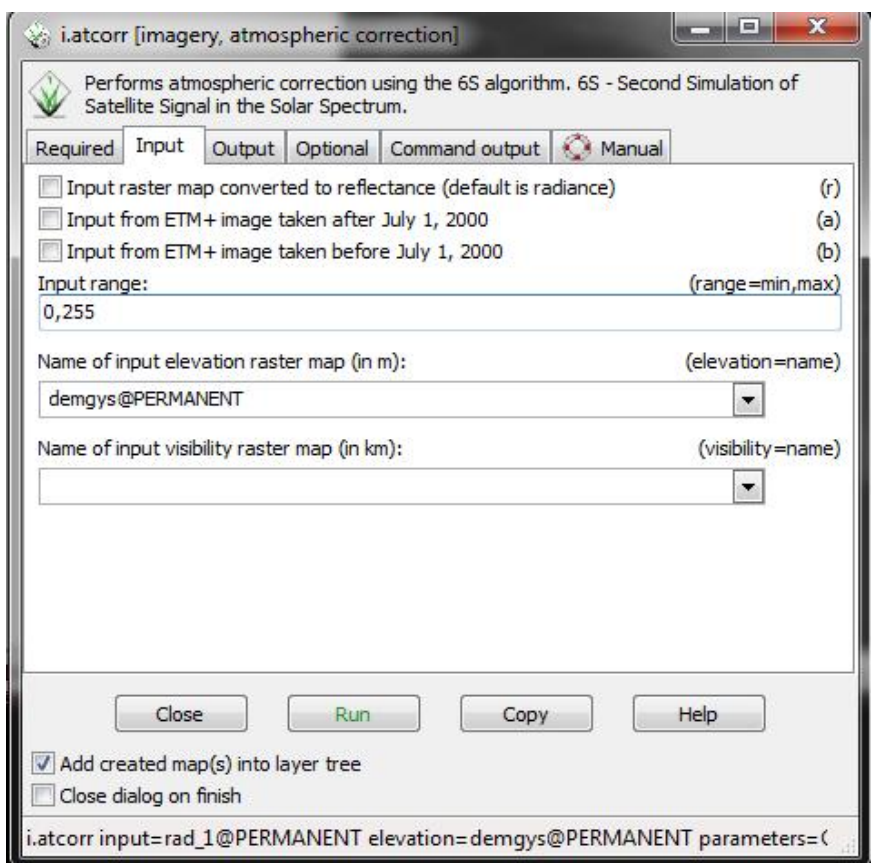

Σχήμα 5: Η καρτέλα *Input* του παραθύρου της εντολής "*i.atcorr*"

Τέλος πατάμε Run και ολοκληρώνεται η ατμοσφαιρική διόρθωση.

## Παράρτημα

Πίνακας 4: Προκαθορισμένα φασματικά κανάλια

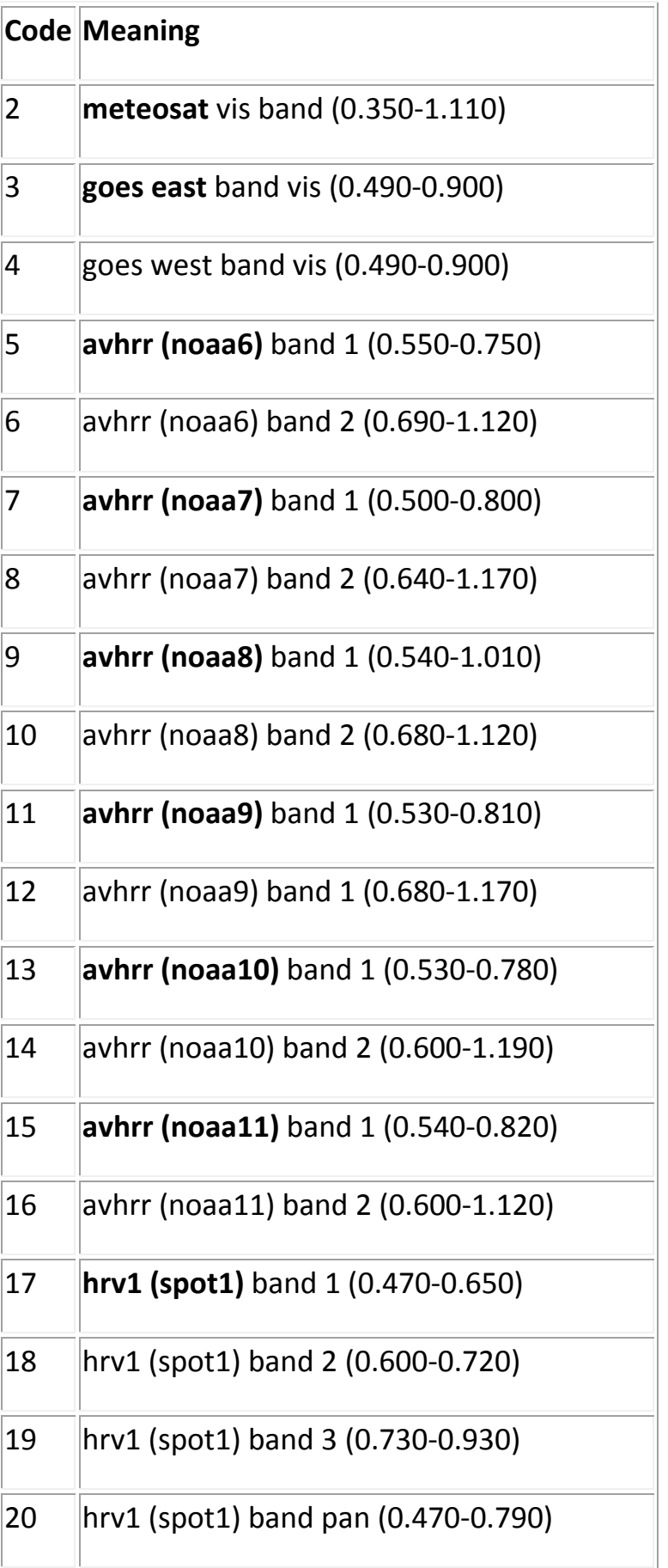

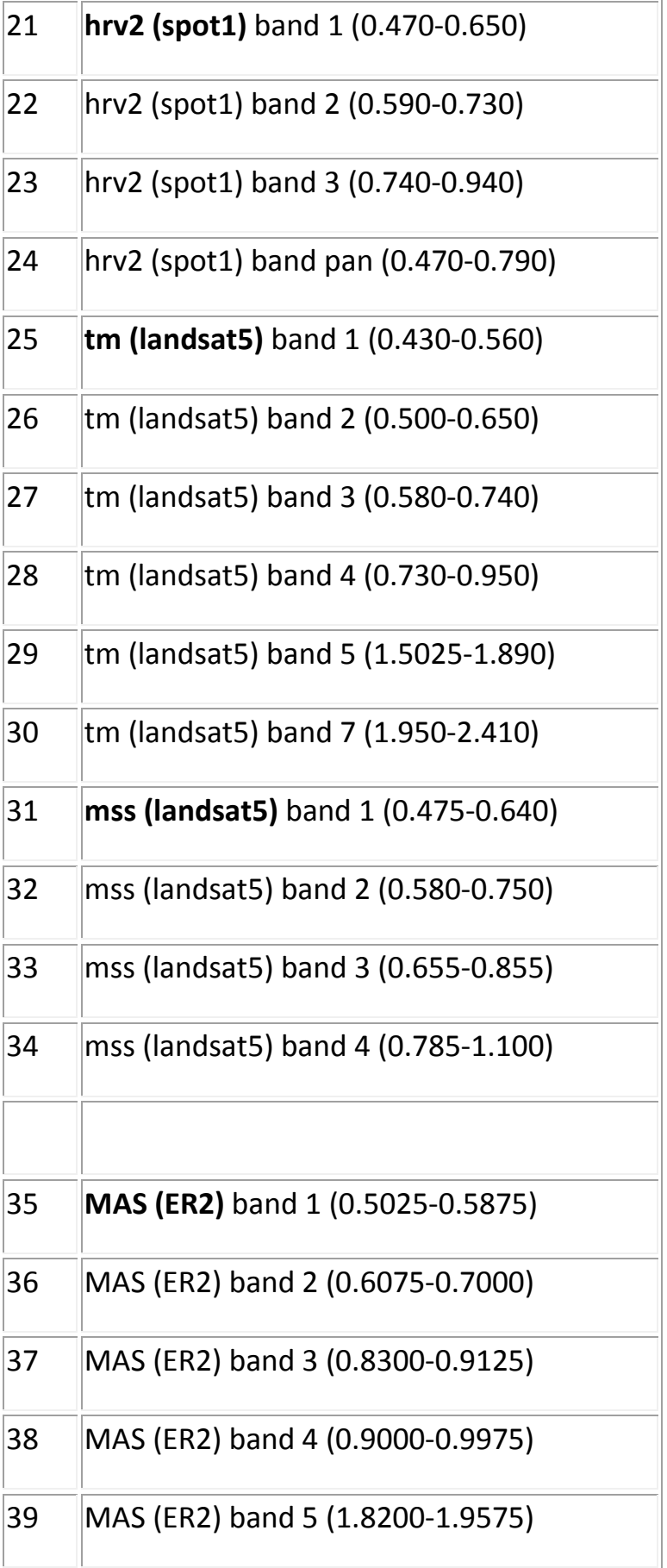

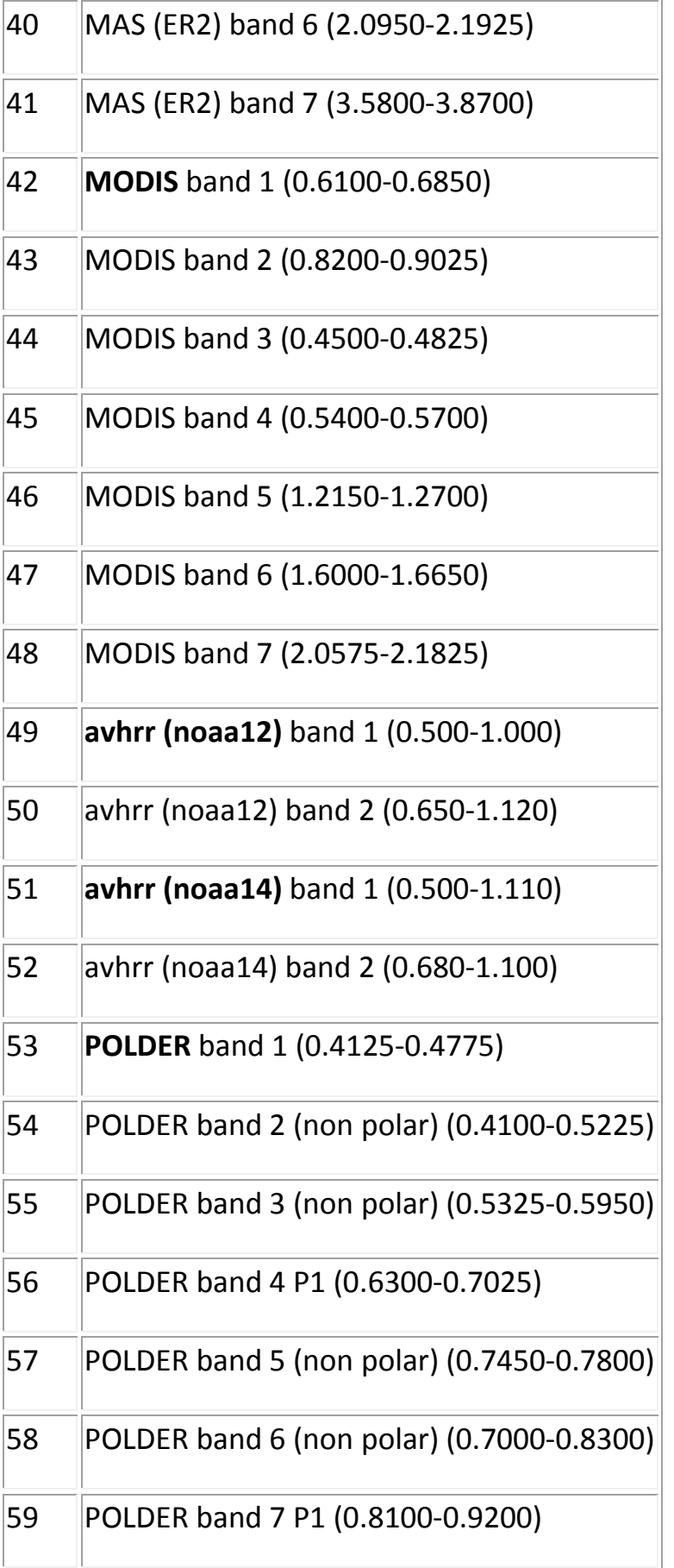

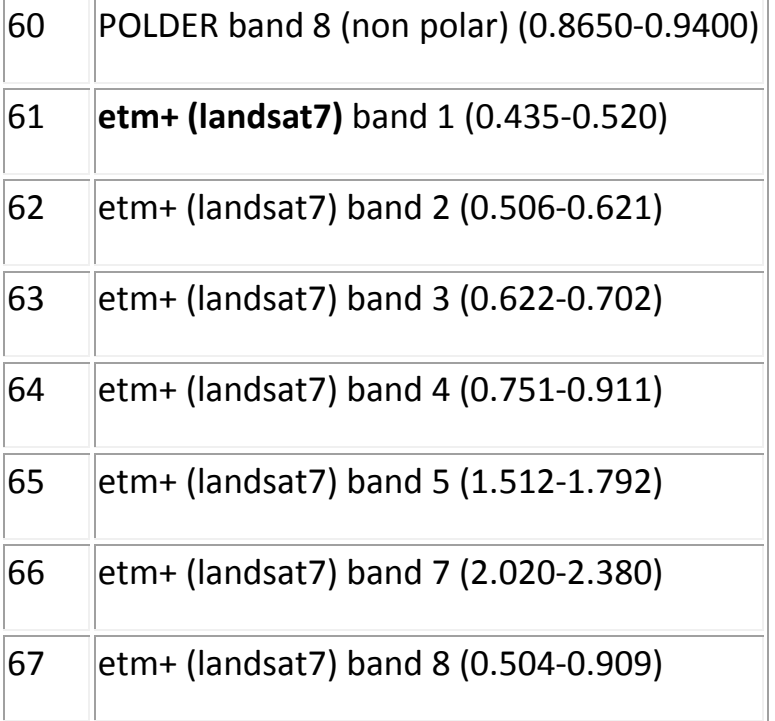